<span id="page-0-0"></span>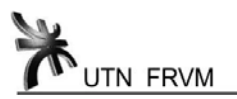

# **MÓDULO GRÁFICO DE ADQUISICIÓN DE SEÑALES**

Ing. Martín Beccaría, UTN FRVM

#### **1. [Resumen](#page-0-0)**

El proyecto desarrollado es un módulo que formará parte de la máquina seleccionadora de granos por color, modelo TC-1200 de la firma SELECA TECNOLOGÍA.

Básicamente este módulo está compuesto por una placa de adquisición de señales de resolución programable y de un software llamado VisorXY que corre sobre una PC industrial el cual es el encargado de mostrar esas señales emulando a un osciloscopio en modo X-Y, sumando a la pantalla de este emulado osciloscopio la posibilidad de visualizar la forma de variación de los parámetros de dicha máquina, los cuales son representados por rectas cuyas pendiente y ordenada al origen pueden ser ajustados también mediante el arriba descripto software.

Las señales a adquirir y graficar provienen de sensores ópticos de distintas longitudes de onda del espectro de luz a saber verde, rojo, azul e infrarrojo.

Esta adquisición y graficación de señales más a la posibilidad de cambiar los parámetros de selección desde este módulo hace que el proceso de calibración de la máquina sea totalmente gráfico con lo cual el mismo se torna más simple e intuitivo, permitiendo obtener mejores resultados.

#### **2. Breve descripción del proceso de selección por color**

Es el proceso mediante el cual logra separarse el producto (semillas, hojas, plástico, frutos, etc.) defectuoso del producto considerado óptimo, pudiéndose así mismo obtener distintas calidades de producto óptimo.

Las máquinas selectoras poseen sistemas electrónicos de detección y sistemas neumáticos como actuadotes o eyectores.

En la siguiente figura 1 se muestra un esquema de dicho proceso.

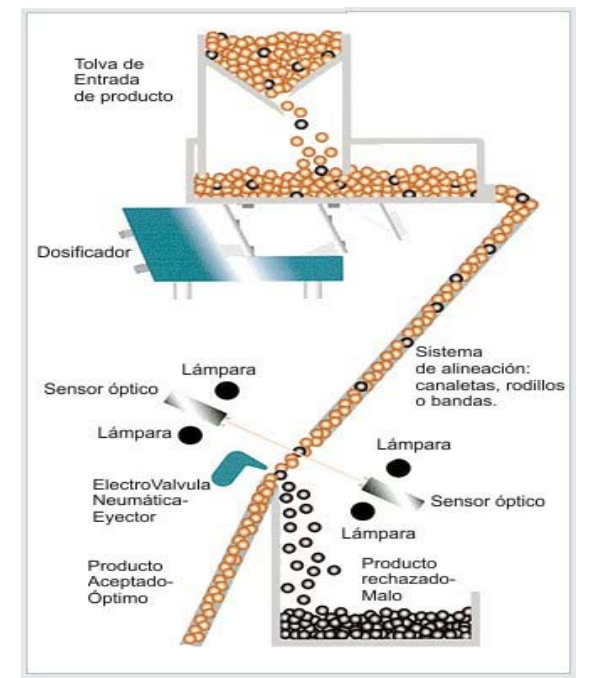

**Figura 1** Proceso de selección

En la figura puede observarse como el producto pasa a través del sistema de alineación luego es examinado por los sensores ópticos y si es defectuoso es rechazado por los eyectores.

# **3. Objetivo del proyecto**

Permitir realizar una calibración de los parámetros de selección de la máquina en 'tiempo real' y de forma gráfica, mediante la contrastación de las señales de los sensores con los parámetros de calibración que gráficamente se representan por rectas. Para ello dicho módulo deberá:

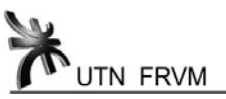

- Digitalizar las señales provenientes de los sensores ópticos de la máquina.
- Enviar estos datos digitalizados a una PC.
- Graficar en pantalla dichos datos, en un grafico X-Y "emulando" el funcionamiento de un osciloscopio en modo X-Y, de tal manera que las señales graficadas puedan apreciarse como en "tiempo real" conforme la figura 2.

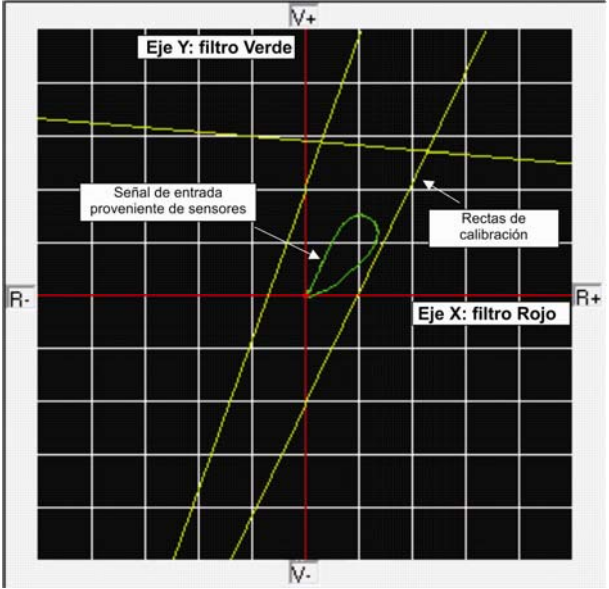

**Figura 2** Vista de pantalla, modo X-Y

- Leer los parámetros de calibración guardados en la PC por el programa Interfaz original.
- Crear nuevos parámetros en el software de calibración que permitan la adaptabilidad del módulo a las distintas versiones de la máquina TC1200.
- Graficar las rectas de calibración (son la línea límite por encima de la cual los productos son considerados defectuosos) a medida que se varían sus parámetros de pendiente y desplazamiento.
- Poder realizar un efecto de zoom sobre la señal, para lo cual deberá poder atenuar o amplificar las señales a adquirir y redibujar los gráficos en función del zoom elegido.

# **4. Detalle de las señales a adquirir/digitalizar**

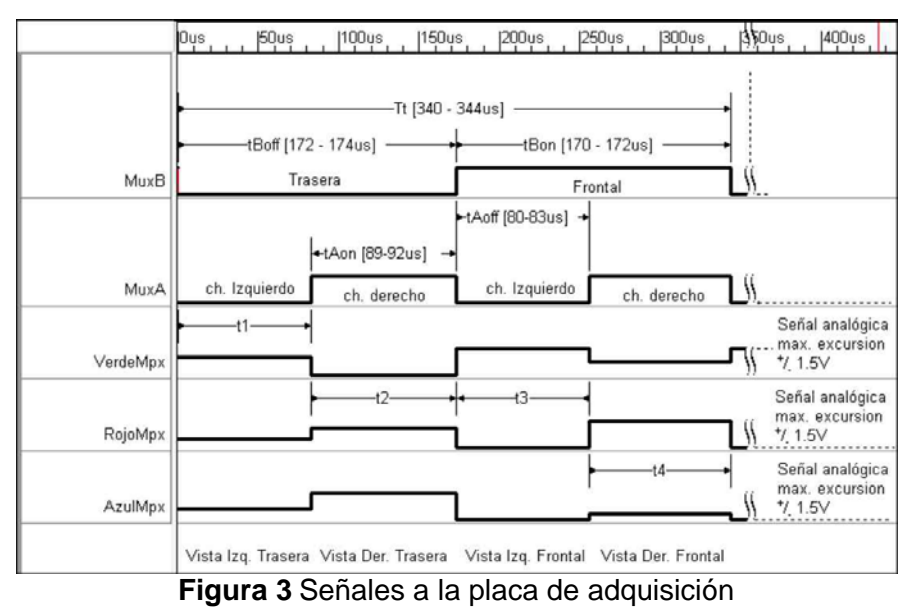

En la figura 3 se muestran las tres señales a adquirir y digitalizar: Verde, Rojo y Azul\_Mpx, las mismas provienen de los sensores ópticos y en cada una de ellas se hallan multiplexadas las señales de cuatro sensores (presentes en los intervalos *t1* a *t4* respectivamente) correspondientes

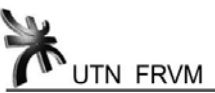

a cada uno de los sensores del grupo de 4 vistas elegido desde el programa. Estas señales son analógicas y tienen una excursión de ±1.5V.

Las señales digitales MuxA y MuxB son de sincronización y establecen en cada uno de los intervalos *t1* a *t4* a que sensor corresponden las señales analógicas verde, rojo y azul\_mpx. Ej: en *t1* las señales verde, rojo y azul\_mpx corresponden a los sensores verde, rojo y azul de la vista izquierda trasera. El período total T<sub>t</sub> luego del que se repiten las todas señales es de aproximadamente 340usec, y es tiempo disponible para comparar las señales de las cuatro vistas contra las referencias y es también el tiempo del que dispondrá nuestro desarrollo para muestrear, digitalizar, enviar y graficar las señales de los 12 sensores o filtros (4 sensores por color).

Nuestra placa deberá muestrear las tres señales VerdeMpx, RojoMpx, AzulMpx dentro de cada uno de los intervalos  $t_1$ ,  $t_2$ ,  $t_3$  y  $t_4$  todo ello sincronizado con los flancos ascendentes y descendentes de MuxA.

# **5. Placa de adquisición y comunicación**

# *5.1. Principales funciones de placa*

- Multiplexar la tres señales analógicas de entrada, VerdeMpx, RojoMpx y AzulMpx A la salida de este multiplexor tendremos entonces una señal donde se halla multiplexada la información proveniente de 12 sensores.
- Acondicionar esta señal multiplexada a los fines de poder ser convertida a digital, este acondicionamiento abarca:

-Atenuación o amplificación de la señal.

- -Suma de una componente de D.C. a la señal, para adecuarla al rango de entrada del A/D.
- Convertir a formato digital (a 8 bits de resolución y con una tasa máxima de muestreo de 71,42 Ksamples/seg) la señal ya acondicionada.
- Transmitir a una PC industrial, vía puerto paralelo, estas señales convertidas.
- Recibir comandos desde el USART de la PC, por ej. comandos que indican que ganancia deberá tener el amplificador de instrumentación que acondiciona la señal de entrada.

# *5.2. Bloques de la placa*

En la figura 4 se puede ver el diagrama de bloques de la placa.

# *Primera etapa*

Son seguidores de tensión colocados a la entrada con el fin de presentar muy alta impedancia a las señales de entrada provenientes de los distintos sensores ópticos.

#### *Segunda etapa*

Es la etapa multiplexora, a la salida de esta etapa se halla la señal multiplexada de los 12 sensores correspondientes 4 de ellos al rojo, 4 al verde y 4 al azul. El multiplexor es de tipo analógico CD4052 y es sincronizado por el microcontrolador tomando como referencia las mencionadas señales MuxA y MuxB.

#### *Tercera etapa*

Es un atenuador programable donde ingresa la señal multiplexada, aquí se atenúa la señal, según se especifica del programa VisorXY desde la PC, el rango de atenuación va desde 1 a 4.5. Esta etapa fue implementada con un potenciómetro ajustable digitalmente AD5204.

# *Cuarta etapa*

Es un amplificador de instrumentación de ganancia programable, cuya ganancia la especifica el programa VisorXY desde la PC en función del control mV/división del mismo. A la señal de salida del amplificador se le suma una tensión de offset con el fin de adaptarla al rango del conversor A/D. Su implementación se llevo a cabo un amp. Op. TL084 y utilizando como RG otro potenciómetro digital del AD5204.

# *Quinta etapa*

A/D incluido en el µcontrolador, convierte a 8 bits de resolución y a 71,42 Ksamples/seg, tasa de muestreo surgida del análisis de la señal a muestrear. El rango de entrada es de 0-3V, y la sincronización de los instantes de muestreo se hace en base a las señales MuxA y MuxB.

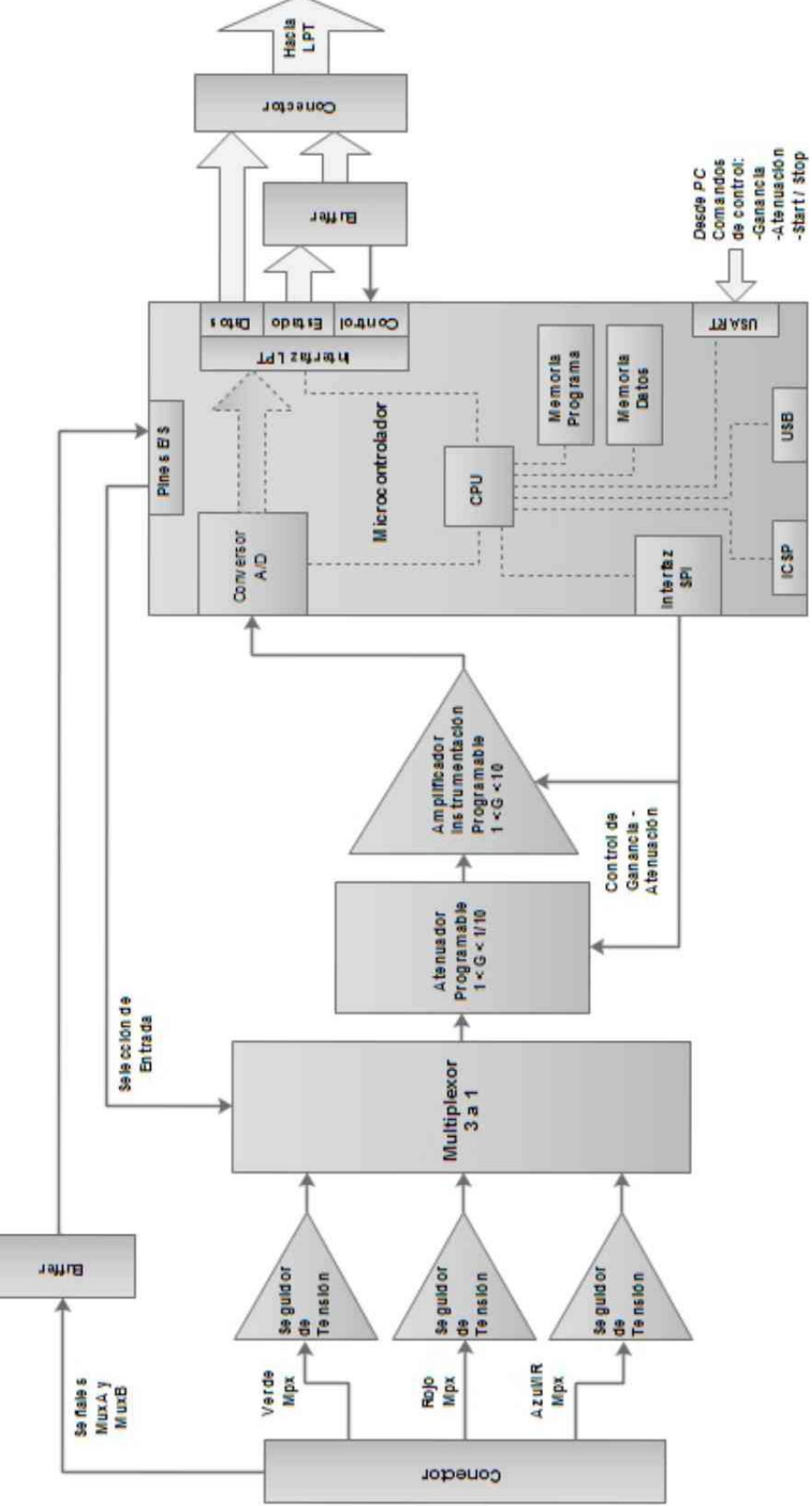

**Figura 4** Diagrama de bloques Placa Adquisición

# *Sexta etapa*

Es la interfaz con el puerto paralelo de la PC, aquí a través de los tres buses del puerto datos, control y estado, y usando handshaking se envían los datos al la PC.

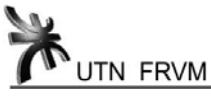

#### *Séptima etapa*

Es la etapa de control de la placa, el microcontrolador recibe comandos desde la PC por medio del usart y a través de los pines de E/S controla y sincroniza al multiplexor, luego por medio de la interfaz *SPI* controla la atenuación y ganancia del atenuador programable y del amplificador programable respectivamente.

#### *5.3. Detalle de las etapas más importantes*

#### *Atenuador Programable*

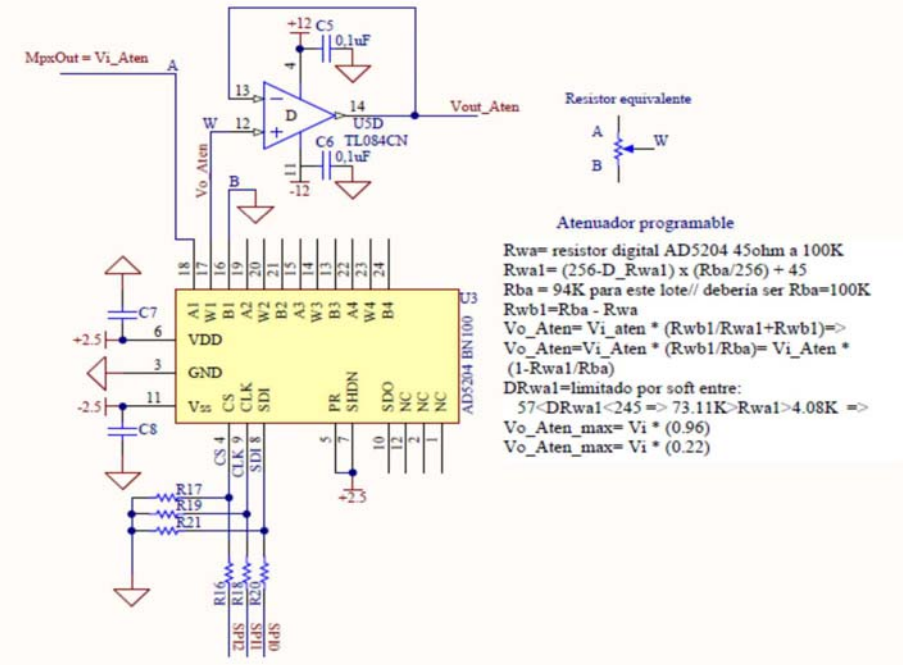

**Figura 5** Atenuador Programable

#### *Amplificador de Instrumentación programable*

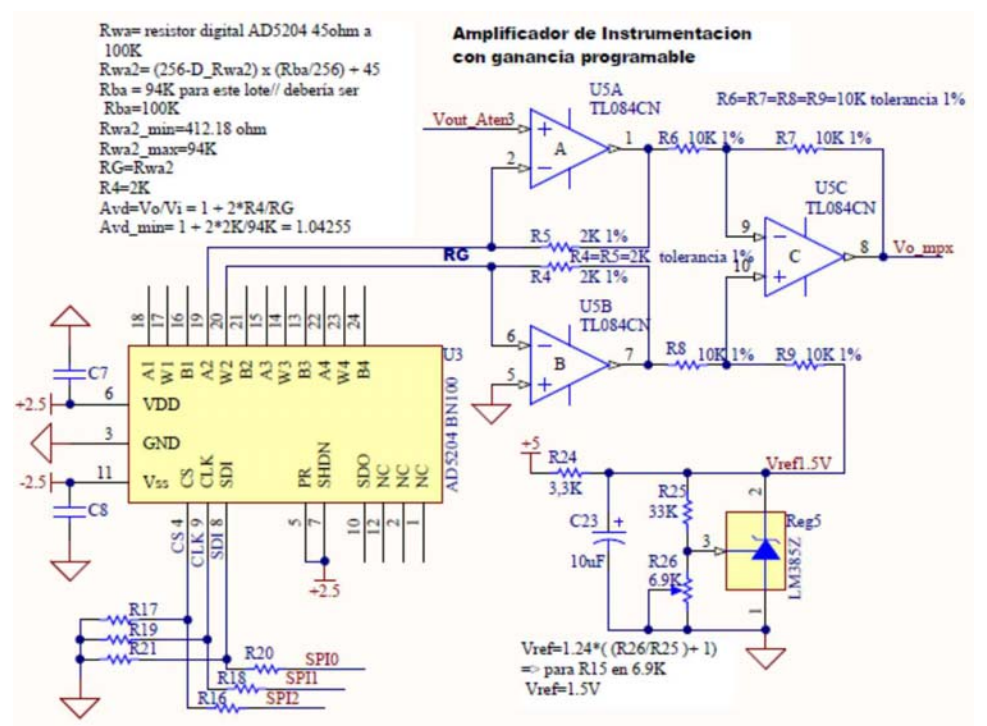

En la figura vemos como la señal de entrada *MpxOut* proveniente de la anterior etapa llega al pin A del resistor equivalente cuyo punto medio W es conectado a la entrada del seguidor y el punto B es conectado a chasis, de esta forma Vout será:

$$
V_{O_{Aten}} = Vi_{Aten} \cdot \frac{R_{_{WB}}}{R_{_{BA}}} \qquad (4.1)
$$

Con lo cual vemos que el valor de atenuación varía conforme se varía el potenciómetro digital.

> El amplificador está implementado con el circuito integrado U5 y la resistencia que controla su ganancia RG es uno de los potenciómetros digitales de U3 (AD5204), pudiendo de esta manera modificar su ganancia desde el soft VisorXY mediante la transmisión de un comando ya que la ganancia diferencial del amplificador es:

$$
G_D = -\frac{R_7}{R_6} \cdot (1 + \frac{2 \cdot R_4}{R_G})
$$

**Figura 6** Amplificador de instrumentación de ganancia programable

# UTN FRVM

# **6. Software VISOR XY**

La implementación del software VisorXY se llevó a cabo con VisualC++ 6.0, el cual permite el desarrollo de interfaces gráficas, es orientado a objetos y trabaja con MFC (Microsoft Foundation Classes).

Principales funciones del software de VisorXY:

- Graficar las señales adquiridas en un sistema de ejes, en donde tanto los valores de X e Y corresponden a algunas de las señales de dichos sensores.
- Lograr un efecto de visualización similar al que brinda un osciloscopio analógico con TRC.
- Graficar sobre dichos sistemas de ejes rectas cuyas pendiente y desplazamiento son variables de ajuste modificables por el operador mediante este software.
- Generar a través del puerto serie las señales de control para el hardware.
- Permitir al operador elegir las señales y rectas de calibración a visualizar.

La siguiente es una captura de cómo luce el programa en plena ejecución:

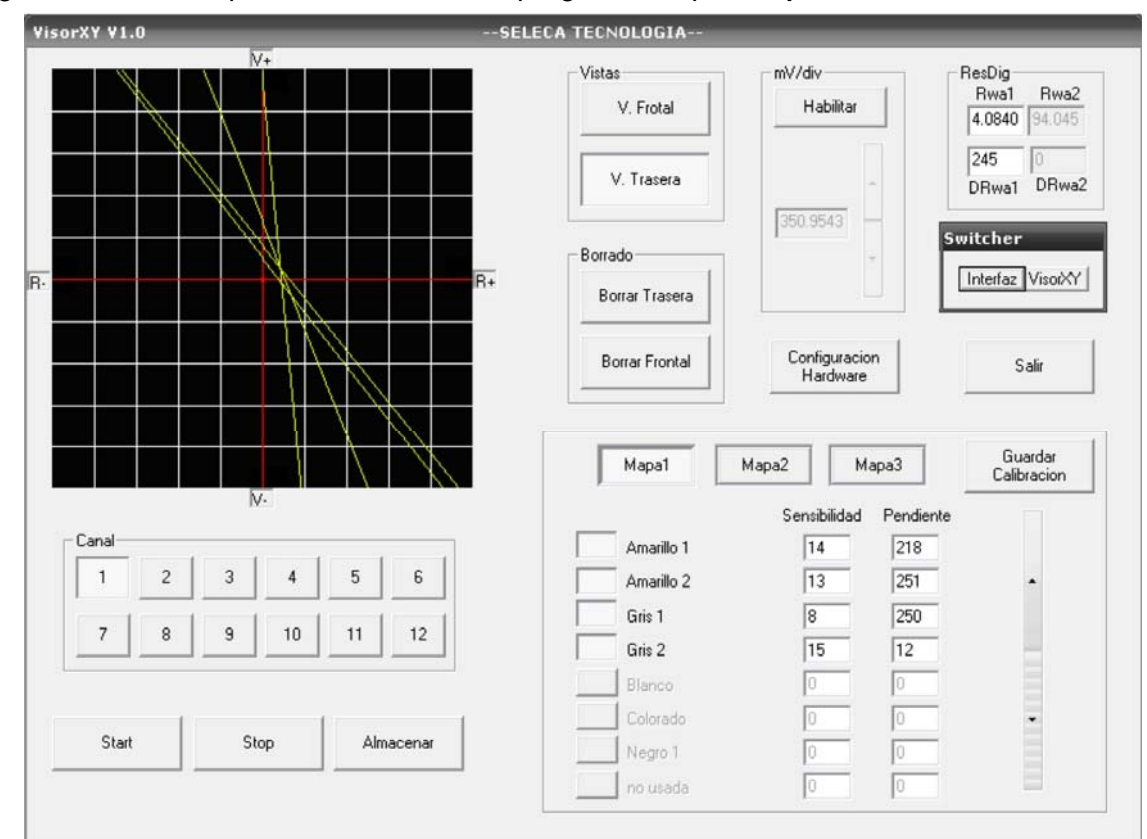

 **Figura 7** Captura de soft VisorXY en plena ejecución

# *6.1. Principales comandos*

**Botones Start y Stop:** son los que inician y detienen la adquisición y graficación de señales. *Control mV/div:* es el que nos permite realizar en zoom sobre la señal.

*Botones de mapa, canal sensibilidad y pendientes:* parámetros de calibración de la máquina, controlan la posición de las rectas en pantalla.

*Botones de Vistas:* nos permiten elegir cual de las vistas queremos visualizar o si queremos visualizar ambas simultáneamente.

# **7. Conclusión**

Mediante la implementación del presente proyecto fue posible facilitar el proceso de calibración de la selectora, haciéndola más gráfica e intuitiva, con lo que debería obtenerse una máquina mejor calibrada por parte de los operarios de planta, con el consecuente ahorro de dinero. También este módulo aporta en la competitividad de la máquina frente a otros productos importados que hay en el mercado, los cuales también ofrecen este tipo de calibración gráfica.